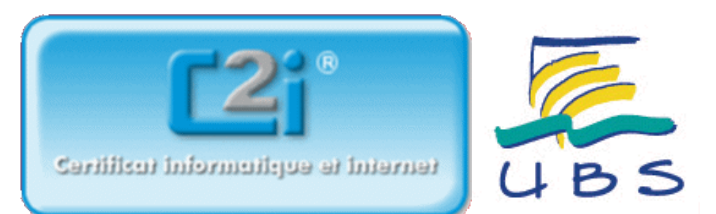

# Les graphiques du tableur OOo Calc par rapport à MS Excel

## 1. Les histogrammes à classes inégales

- O sont facilement construits à l'aide d'un tableur MS EXCEL ou OpenOffice.org Calc
- peuvent être construits à l'aide d'étapes intermédiaires par un tableur MS EXCEL ou OpenOffice.org Calc
- ne peuvent pas être construits par un tableur MS EXCEL ou OpenOffice.org Calc

## 2. Des histogrammes opposés

Sont directement construits à partir des options de MS Excel

□ sont construits avec adaptation des données avec OpenOffice.org Calc

□ sont directement construits à partir des options de OpenOffice.org Calc

□ sont construits avec adaptation des données avec MS Excel

 $\Box$  ne peuvent pas être construits avec MS Excel

□ ne peuvent pas êttre construits avec OpenOffice.org Calc

## 3. Une boite à moustache ou boite de Tukey

permet de comparer plusieurs séries selon certaines grandeurs (effectifs, MIN, MAX, quartiles, déciles)

peut être construite à l'aide d'étapes intermédiaires par un tableur MS EXCEL ou OpenOffice.org Calc

peut être construite directement à l'aide d'un tableur (MS EXCEL, OpenOffice.org Calc)

## 4. Soit les types de représentations en secteurs ci-dessous

Elles permettent d'éviter de représenter des secteurs éclatés en trop de modalités

□ Une autre représentation possible est le diagramme en batons ou en barres

□ le premier diagramme est le type automatique MS Excel secteur de secteur

 $\Box$  le premier diagramme est le type automatique MS Excel barre de secteur

ces types sont aussi des types automatiques pour OOo Calc

Ces types sont aussi réalisables avec OOo Calc à l'aide d'étapes interédiaires

## 5. Les graphiques en colonnes ou barres empilées

peuvent afficher des lignes de connexion (OOo Calc) ou lignes de séries (MS Excel)

ont un coefficient d'espacement (OOo Calc) ou de largeur d'intervalle (MS Excel)

■ peuvent être utilisés pour un diagramme de GANTT

admettent un coefficient de superposition (MS Excel et OOo Calc)

## 6. Les barres d'erreur X ou les barres d'erreur Y

**□** sont présentes pour les graphiques en nuage de points sur MS Excel

sont présentes pour les graphiques en nuage de points sur OOo Calc

Les barres d'erreur X sont présentes pour les graphiques en nuage de points sur OOo Calc

□ Les barres d'erreur Y sont présentes pour les graphiques en nuage de points sur OOo Calc

□ Les barres d'erreur Y peuvent être utilisées sur OOo Calc pour simuler les lignes de projection

7. Sur la modification de diagrammes OpenOffice.org Calc, indiquez l'assertion juste

- L'assertion A
- L'assertion B
- L'assertion C

## 8. OpenOffice Calc

□ supporte les liaisons de type OLE ou apparentées (i.e. incorporation d'objet) pour Linux et Windows

 $\square$  supporte les liaisons de type DDE ou apparentées (i.e. incorporation de texte) pour Linux et Windows

permet l'incorporation d'un diagramme en tant qu'image vectorielle

supporte le raccourcis clavier pour le collage spécial par la séquence de touches représentée dans l'image de la question. Ce dernier n'est pas hélas disponible par défaut dans MS Excel.

Mot de passe :

Valider

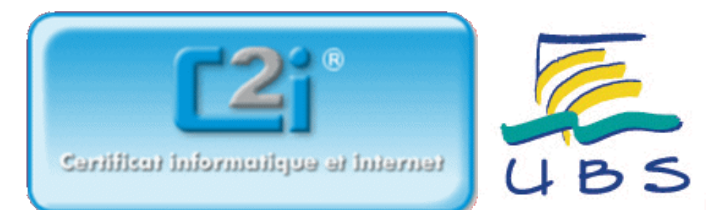

# VOS RESULTATS

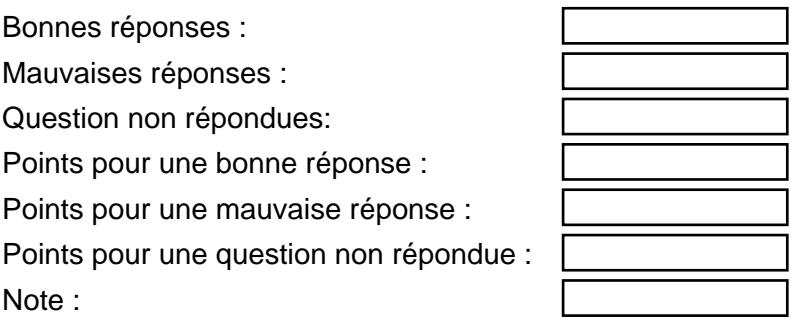

## VOTRE POSITIONNEMENT PAR REFERENTIEL EN %

A1 (coefficient=1), 0 question : A2 (coefficient=3), 0 question : B1 (coefficient=2), 0 question : B2 (coefficient=2), 0 question : B3 (coefficient=2), 0 question : B4 (coefficient=2), 8 questions : B5 (coefficient=2), 0 question : B6 (coefficient=3), 0 question : B7 (coefficient=3), 0 question :

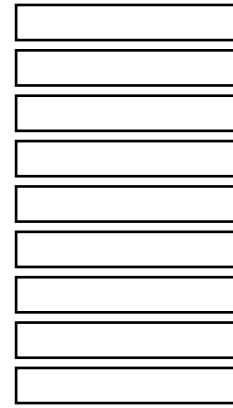

# VOTRE POSITIONNEMENT C2i EN %

Positionnement C2i :